## **7.2.5.1460 - 12/07/2012**

History of recent releases

- Version 7.1.5.1287 was released on the 14/04/2011 New billing released
- Version 7.1.5.1292 was released 22/04/2011
- Version 7.1.6.304 was released on the 16/05/2010
- Version 7.1.7.1320 was released on the 26/06/2011
- Version 7.1.7.1348 was released on the 27/09/2011
- **Version 7.1.7.1404 was released on the 06/02/2012**
- Version 7.2.2.1415 was released to Beta sites on 23/02/2012

Main Features of Health one Version 7.2.5.1460 (all versions since 7.2.2.1415)

1. Multi rename **Hba1c** (see document **"HBA1c\_2012.doc"**)

The item HBA1c has, until recently been using the older (DCCT) units in percentages Now all labs send the HBA1c results in the newer format (IFCC) We have a tool to convert all values to the new IFCC value. This makes analysis of diabetes patients consistent..

Right click on the item "HBA1c" and click on the menu option "multi rename". Follow the instructions (See doc above)

**2. General referrals – We have made improvements to the layout of this form** This is a new form that can be used to print a quicklet type document for referring to hospitals. It can be accessed by clicking on the Referral icon in the patient file;

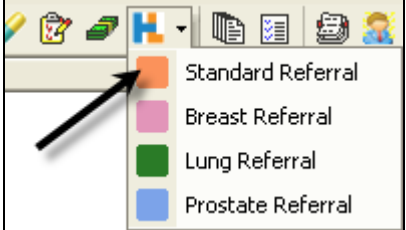

If the Standard referral option is not available on the menu (or if the icon doesn't exist at all), do the following:

- a) click on Tools –Options Healthlink Referrals
- b) Tick the items "Standard referrals and "work offline"

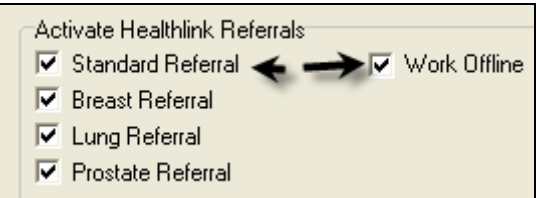

- 3. Mediforms
	- **New Mediform – COPD**

This Mediform will give you guidance on management of COPD based on the GOLD 2011 guidelines. It takes the MRC dyspnoea scale and the CAT criteria into account

- 4. Billing Module
	- Billing Payment type (credit card/cash Per User) now available – see billing analysis "payment type (cash..)
	- Billing Debtor One bill for all patients to one debtor Billing\_DebtorMonthly\_Grouped.frf
	- Billing– Print Receipt prints the wrong date fixed
	- Print a list of all cost items and debtors (from billing configuration) to excel
	- Billing print an invoice from the invoice editor. New report c:\honewin\config\Reports\Billing\_Invoice.frf
	- Re-edit an invoice with family as debtor now displays the family member = bug fix
- 5. Appointments
	- Print a history of a patients appointments to excel (right click plus new icon)
	- Move columns and sort columns in appointment patient selector
- 6. Drug Module
	- "remaining repeats" was displayed as hexadecimal fixed
	- "Remaining repeats" can now change this number for one or all displayed repeats
- 7. Query Plus
	- Entering a problem using Health one codes will now be found if you search for the code by adding the code to the query plus manually
- 8. **Mail Merge**
	- Now possible to save each mail merge document to each patient file in a new transaction - See document **"MailMerge\_SaveToHCR.doc"**
- 9. Display protected items now work better.

NB "Confidential" items only refer to the fact that the item content is not visible to the patient. The content is visible to all Users

"Display protection" means the item contents are not visible to any user, other than the user who made the item display protected

- 10. Red Flag a patient
	- Red Flag a patient is possible. Right click on a patient in the patient selector Choose "edit patient comments" and tick the red flag check box at the bottom of the screen

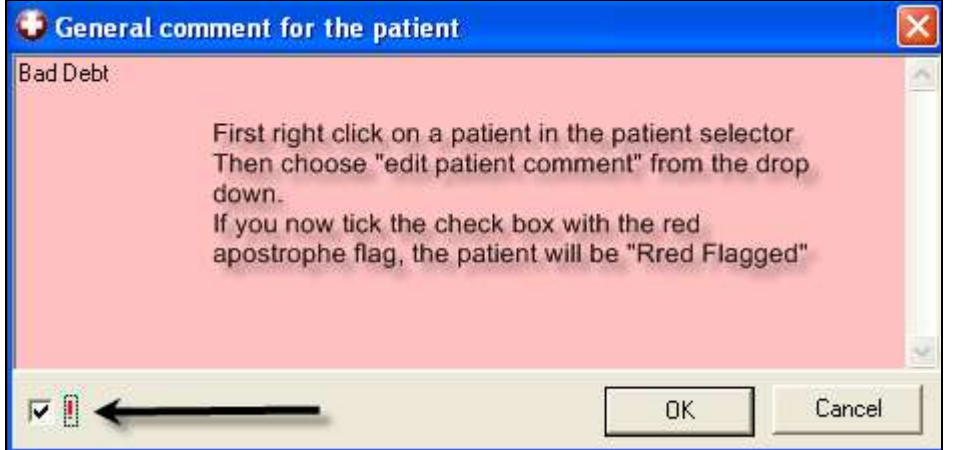

Patient row in Patient selector appears red from now on

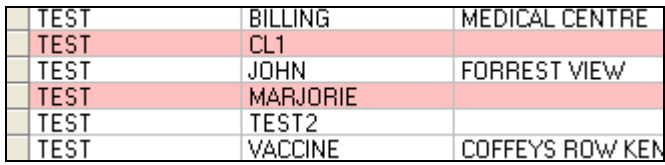

In the appointment slot for a red flagged patient, the red flag will always be visible

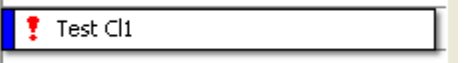

## 11. Miscellaneous

- Lab items now display the content when opened by double clicking (bug fixed)
- The item "CSP ID", used for vaccinations, now an admin item and a medical item

## 12. Active patient flag – see document **"ActivePatientFlag.doc"**

In the user analyses we can set a "flag" for every patient with a chronic disease, for example. Find all patients with say Diabetes in the item problem

Choose the "advanced" tab in the analysis editor. Create a new flag for diabetes and assign this flag to everybody in the result.

You don't actually activate the flag until you have a result (new icon)

Now it is much quicker to create other analyses based on all patients with this flag set. This function needs to be expanded eg display the flagged patients in the selector and have a generic "flagging". Also need to be able to flag an individual patient directly